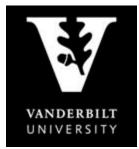

## OFFICE OF THE University Registrar

## YES User Guide

Student Landing Page

| Academic Record       | 🔽 <u>Address Change</u> | Anchor Link          |
|-----------------------|-------------------------|----------------------|
| SP Billing Portal     | DoreWays                | Degree Audit         |
| 5 Direct Deposit      | S Financial Aid         | Signal Straduation   |
| Bb Blackboard         | Student Accounts        | Student Registration |
| TR Transcript Request |                         |                      |

## **Primary Functions of each link**

<u>Academic Record</u>: Displays your career information, academic detail for your Vanderbilt record, and external information such as previous school(s) attended, testing credit, transfer credit, and test scores.

Address Change: Update your contact information.

<u>Anchor Link</u>: Helps organize students' involvement in on-campus activities and centralize information for student organizations.

Billing Portal: Allows you to view your Vanderbilt e-Bills and make any payments necessary.

DoreWays: Connect to internship and professional opportunities.

<u>Degree Audit</u>: View your progress toward your degree.

Direct Deposit: Set up account information for direct deposit of student account refunds.

Financial Aid: Allows you to view scholarship, loan, and grant information.

<u>Graduation</u>: Submit your graduation confirmation form via this link prior to graduation.

Blackboard: Technology related tools that enhance your academic experience and mediate learning.

Student Accounts: Access your financial information such as scholarship data and 1098-T forms.

Student Registration: Takes you to the class search application.

Transcript Request: Submit requests for your official transcript.